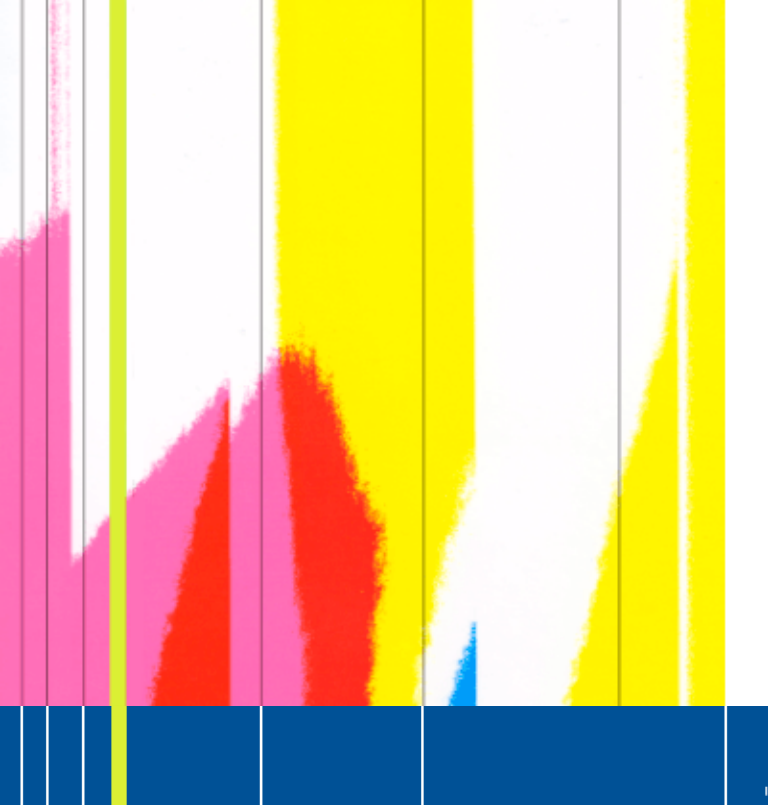

**EPSN** 

### Fortran 90 Tutorial V 0.3

Olivier.Coulaud@inria.fr

INSTITUT NATIONAL DE RECHERCHE<br>EN INFORMATIQUE **T EN AUTOMATIQUE** 

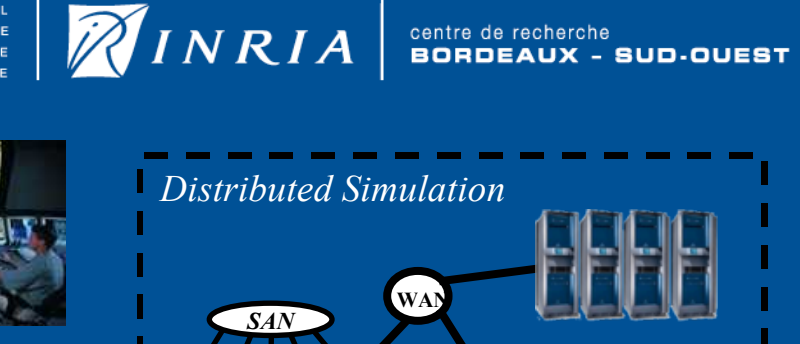

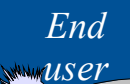

**Steering Environment**

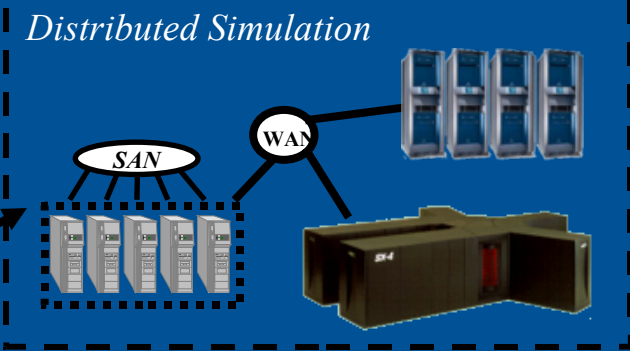

# **Outline**

- EPSN: Steering environment of parallel simulation
	- Model
	- Platform
- Simulation integration
	- F90 API and XML file
	- RedSYM Points and Parameter API
- Examples
	- Heat equation
	- DL\_poly

### •Tulip plugin first results

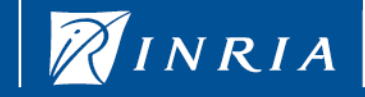

centre de recherche<br>**BORDEAUX** -SUD-OUEST

# Data transferts / Redistribution

Data redistribution generic approach

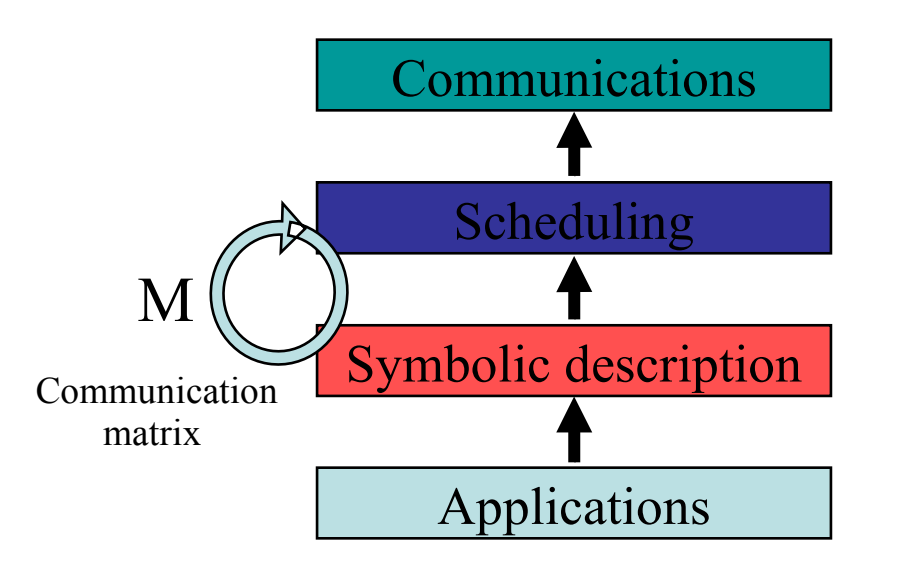

#### •Parallel flow

- •Cutting messages to maximize rate
- •Symbolic description of data
- •Distribution of data between processors •Memory organization in memory on a processor.

#### •Modular and efficient approach

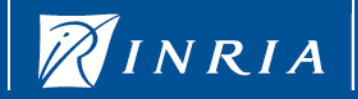

### Data model in EPSN

- Complex objects
	- Scalar, tabular, particles, Grid, unstructured meshes
	- Many data series (velocity, pressure, ...)
- **Distributions** 
	- Regular objects : spatial approach: HPF, rectilinear, implicit

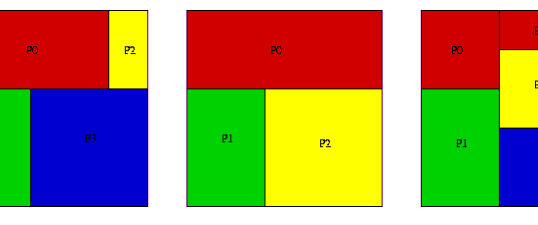

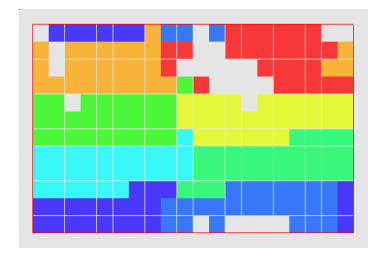

Irregulars objects:

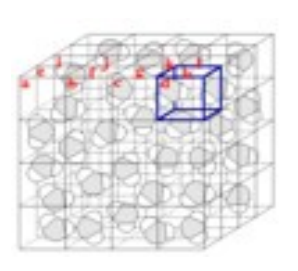

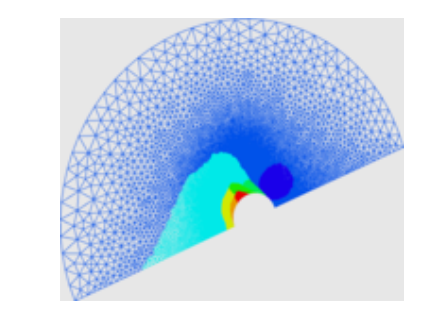

INSTITUT NATIONAL

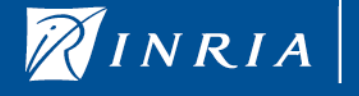

centre de rec UD-OUEST

### Data model in EPSN

- Symbolic description of data : spatial approach
	- Data distribution on processors
	- Memory organisation of data on a processor

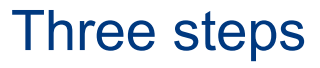

- Describe global domain Block : (0,0) (N,M)
- Describe local domains (block) Block : (X,Y) (X+a,Y+b)
- Describe memory agencement for blocks. Block : (X-offset,Y-offset) (X+a+offset,Y+b+offset)

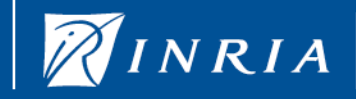

 $\Omega$ 

 $\bf \chi$ \_ $\bf \lor$ 

м

### How build a steerable simulation?

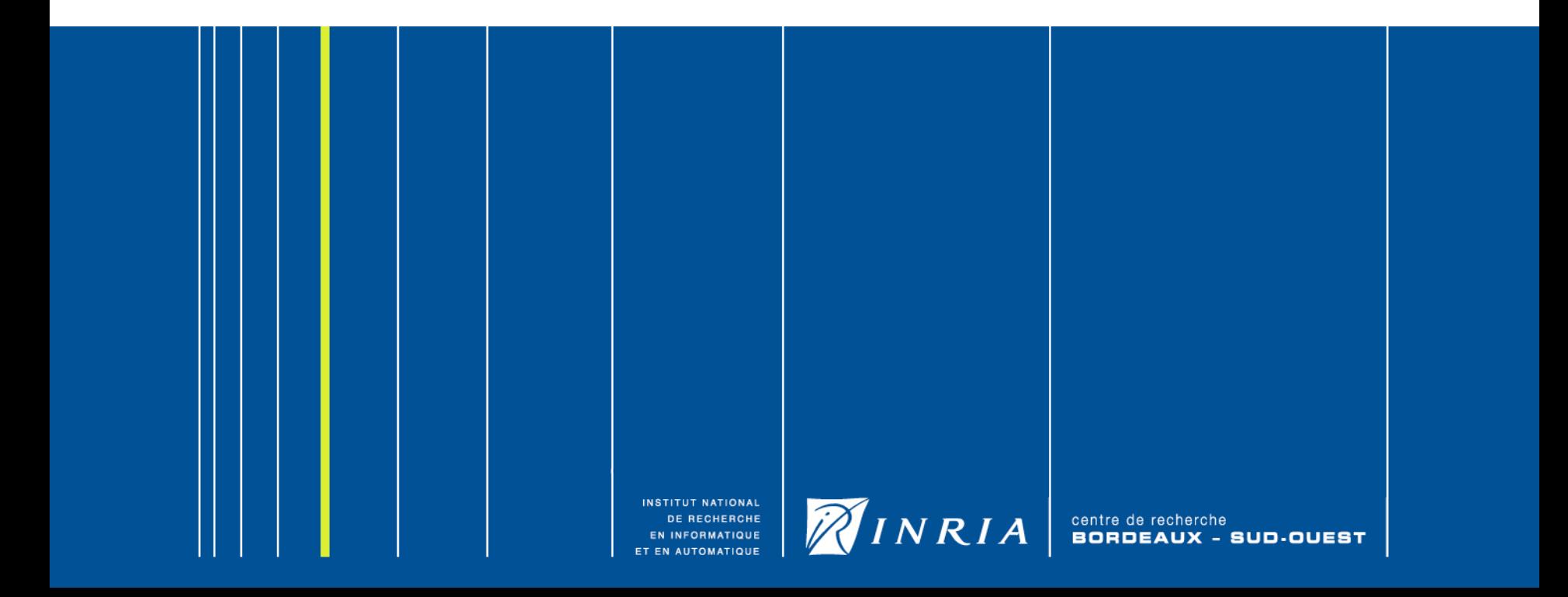

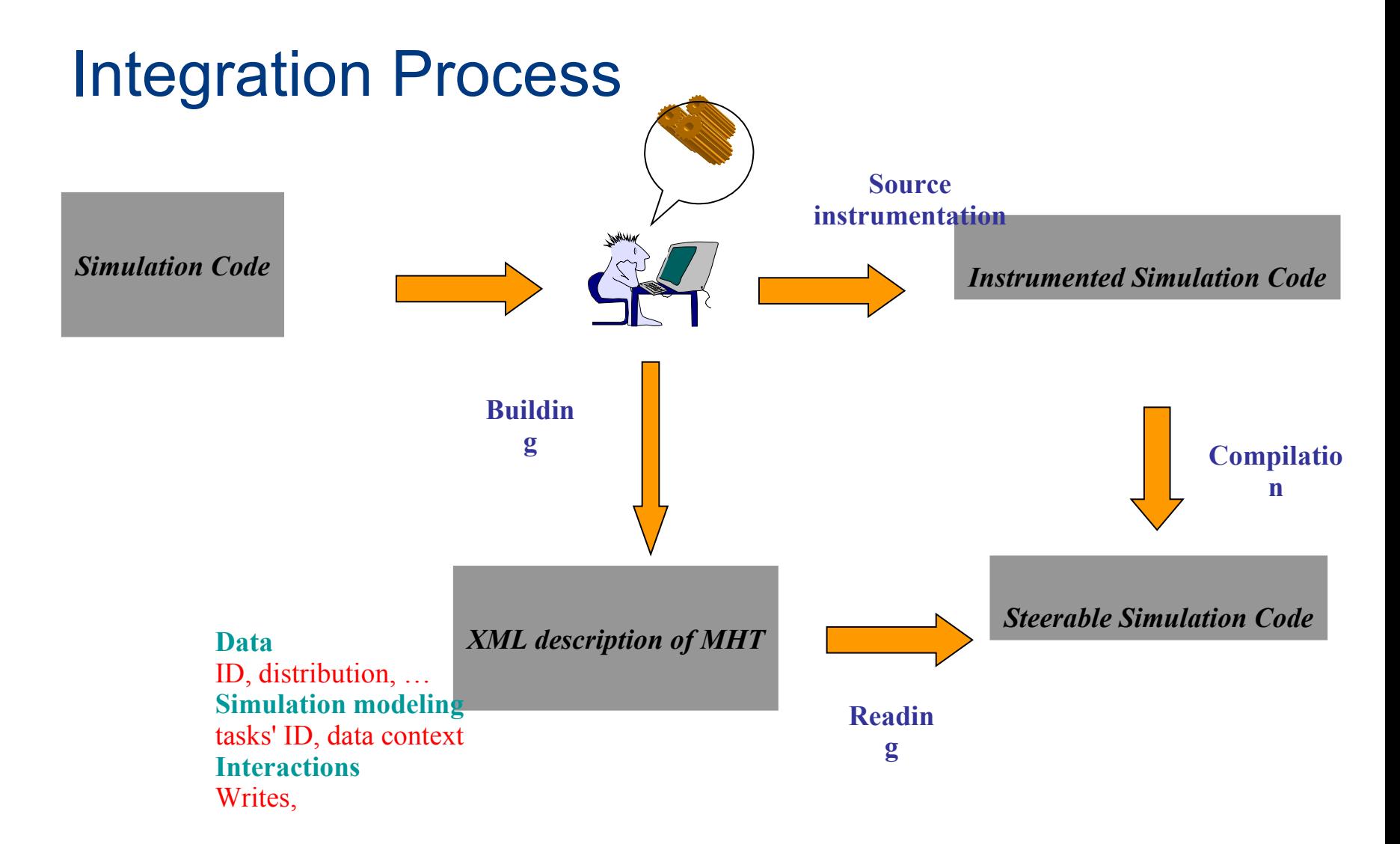

**INSTITUT NATIONAL** DE RECHERCHE **INFORMATIQUE** 

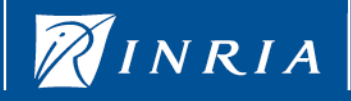

centre de recherche<br>**BORDEAUX** -SUD-OUEST

# How do you steer your simulation with EPSN? (1)

Three steps:

#### 1) Build a Fortran 90 module

- Goal: initialization of EPSN and add all the steerable variables
- 2) Instrumentation of the code with the F90 API describes bellow
- CEPSN call EPSN F90 BeginHTM()

#### 3) Makefile modification

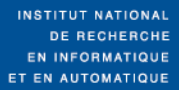

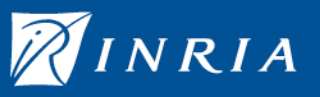

centre de recherche<br>**BORDEAUX** -

# How do you steer your simulation with EPSN? (2)

Extension of the module .F or.F90

#### Two methods

- 1) Initialization of EPSN
	- 2) Describe and map your data in EPSN with the RedSYM API

```
module PGM_EPSN
#ifdef USE_EPSN
   USE moduleEPSN ! To Access to the EPSN API
  USE ... I To access to yours data
!
   INTEGER(EPSN_KIND_STATUS) :: status
  INTEGER :: proxyNode, err
   INTEGER(EPSN_KIND_HANDLE) :: data1,data2, 
   …. 
public:: initEPSN, addData, …
Contains
   ….
#else
    INTEGER :: EMPTY
#endif
end module PGM_EPSN
```
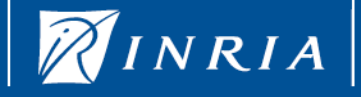

# How do you steer your simulation with  $10^{10}$ EPSN? (3)

Modification in the Makefile.

Add a target to compile with EPSN

Set compiler flags Allow the call of the preprocessor Change the extension of the file .F or .F90 Add a flag (gfortran f77-cpp-input or f90-cpp-input) Two flags: -D\_\_USE\_EPSN -D'CEPSN='

Linker flags

EPSN\_LIBS= -lepsn\_simulation\_f90 -lepsn\_simulation \

-lredsym -lmetis

-L\$(EPSN\_TOP)/lib -L\$(EPSN\_LIBS)

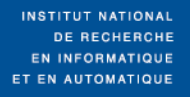

### The RedSYM Point Object (1)

Describe a set of points (x,y,z) in space: particles, atoms, ….

Allow to put them together to build

molecule, system galaxy, ….

Two steps 1) RedSYM Object description

Name, region, variables' name

#### 2) Mapping between RedSYM Object and the real data

- Distribution on the processors and the mapping in memory.
- Link between the symbolic redsym object and the data

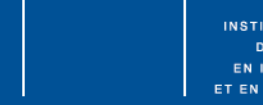

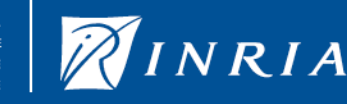

### Instrumentation Process + Deployment

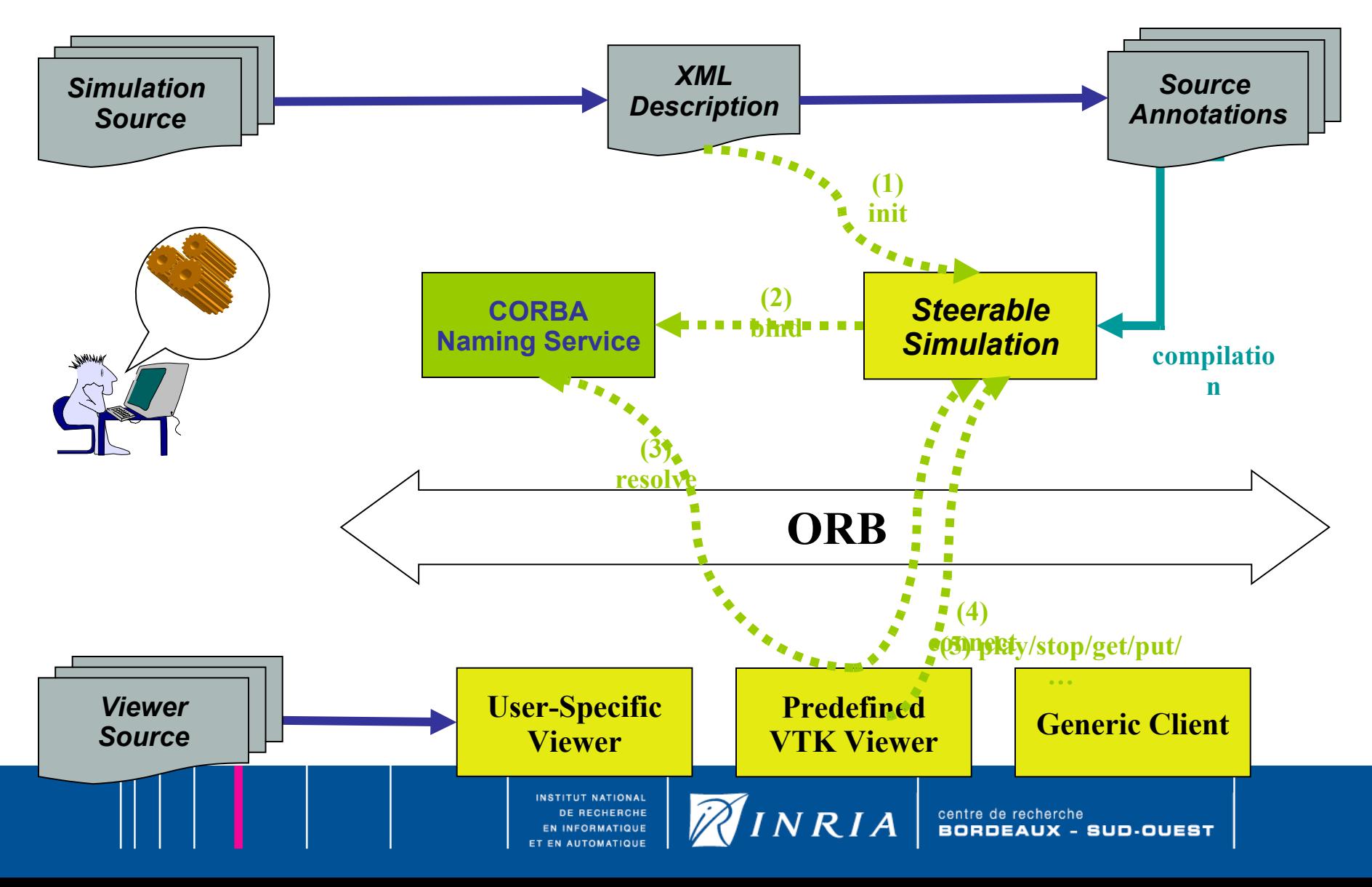

What is the EPSN and RedSYM Fortran API

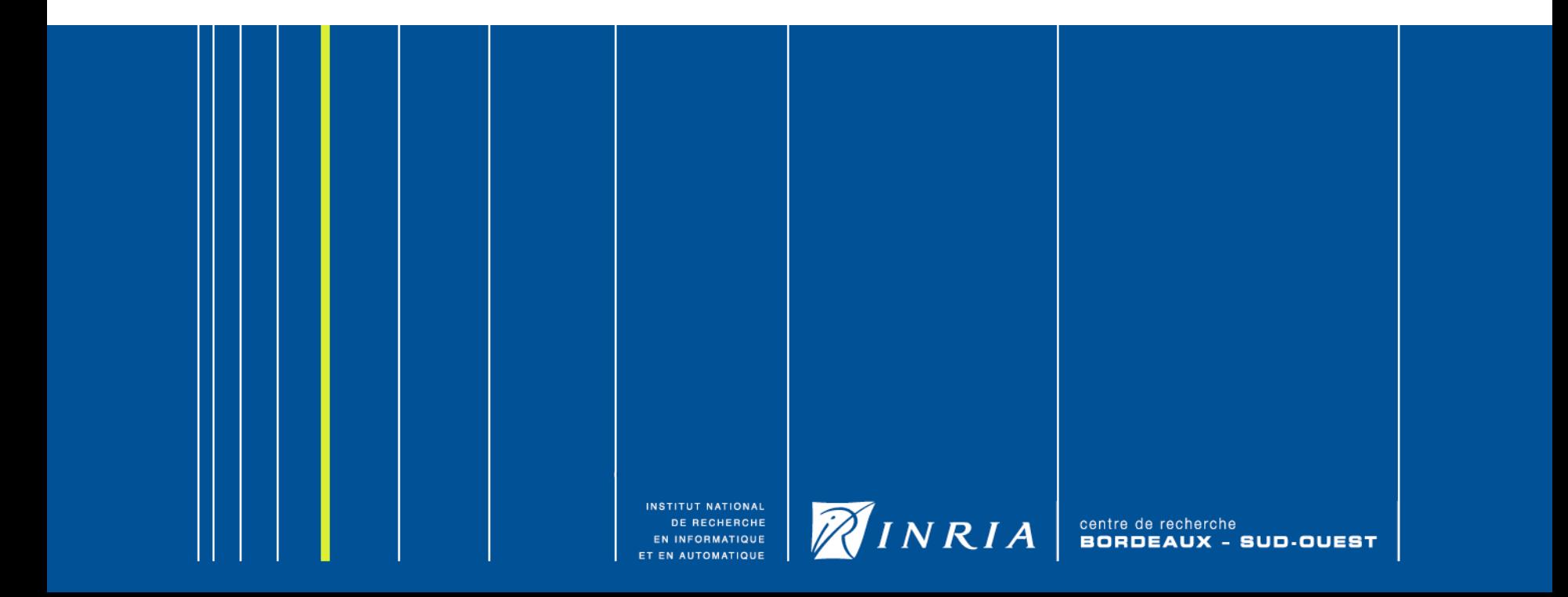

### Fortran 90 API

#### Two fortran types - KIND

- EPSN\_KIND\_STATUS
- EPSN\_KIND\_HANDLE

### Three kinds of functions

#### 1. Global functions

- EPSN\_F90\_Init
- EPSN F90 Finalise
- EPSN\_F90\_Print
- 2. Data management functions
	- EPSN F90 Ready
	- EPSN\_F90\_AddData
	- EPSN F90 UpdateData

#### 1. Code structure descriptions

- •EPSN\_F90\_BeginHTM
- •EPSN\_F90\_EndHTM
- •EPSN\_F90\_BeginTask
- •EPSN\_F90\_EndTask
- •EPSN\_F90\_BeginLoop
- •EPSN\_F90\_EndLoop
- •EPSN\_F90\_Point
- Global variable
	- EPSN\_STATUS
		- •EPSN\_SUCCES
		- •EPSN\_FAILURE

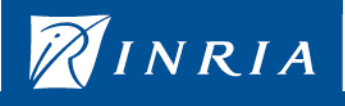

centre de recherche<br>**BORDEAUX** -**SUD-OUEST** 

# Fortran 90 API (1)

**EPSN\_F90\_init**( *simulationName, xmlFilename, myrank, totalNumberOfProcs, proxyNode)*

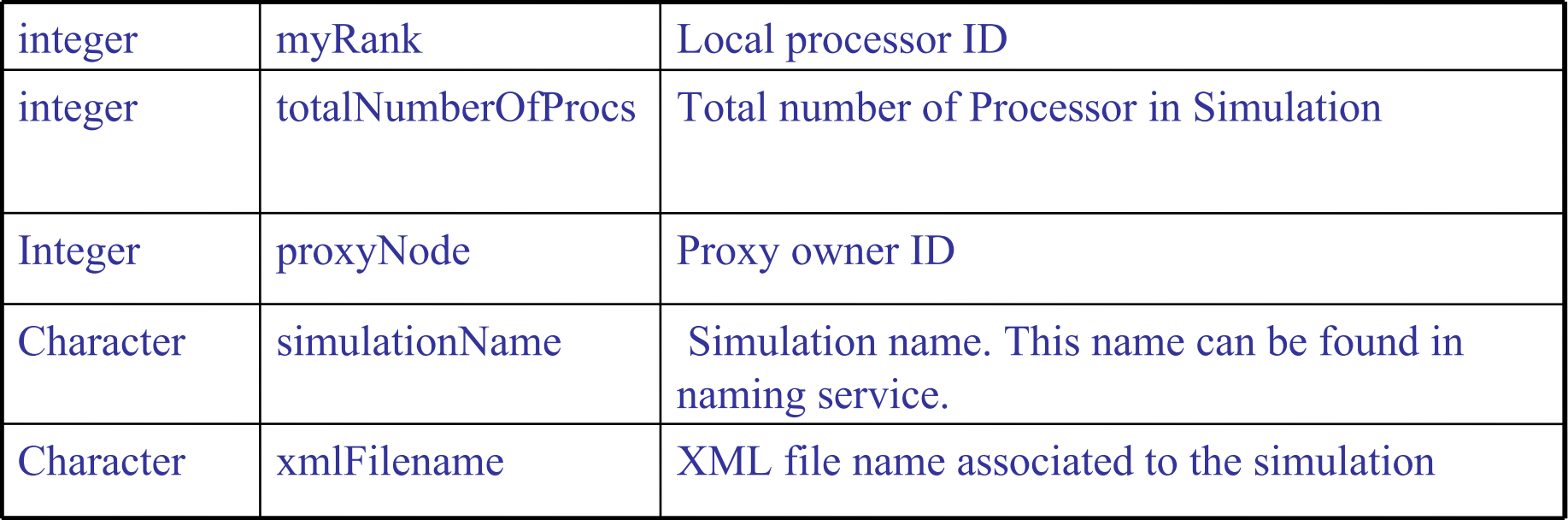

Initialize EPSN environment:

- Create EPSN thread and proxy.
- Record simulation in naming service.

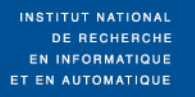

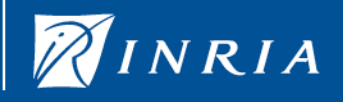

centre de SUD-OUEST

### Fortran 90 API (2)

#### **subroutine EPSN\_F90\_Finalize()**

Close the environment and delete the simulation in the naming service.

#### **subroutine EPSN\_F90\_Print()**

Display information about simulation: EPSN Data

Simulation name : loss4d XML file name : loss4d.xml Number of processes : 4 my rank 0 Proxy on node : 0

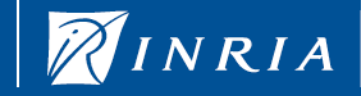

centre de recherche<br>**BORDEAUX** -

### Fortran 90 API: data management

#### subroutine **EPSN\_F90\_AddData**( *handle\_var* )

INTEGER(**EPSN\_KIND\_HANDLE**), intent(IN) :: *handle\_var* Add the RedSYM variable descriptor *handle\_var* in EPSN.

#### subroutine **EPSN\_F90\_UpdateData**(*name*)

Specify to the environment that data structure associated to name ID have changed. Required for dynamic of variable, this implies that the communication matrix reconstruction may be necessary.

#### subroutine **EPSN\_F90\_Ready**()

Specify to the environment that data are available and allocated.

After this function, it's possible to recover data from a client.

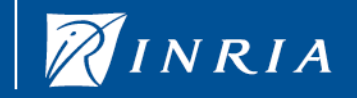

### API Fortran 90 : HTM Description (1)

**EPSN\_F90\_BeginHTM()** HTM area begins at this point

**EPSN\_F90\_EndHTM()** HTM area stops at this point.

Example CALL EPSN\_F90\_BeginHTM() DO  $J =$  Jdeb, Jfin  $DO I = 1, NX$  $Unp1(I,J) = ...$  ENDDO CALL EPSN\_F90\_BeginHTM() XML description

 $\text{thm}$  > …  $\langle$ htm  $>$ 

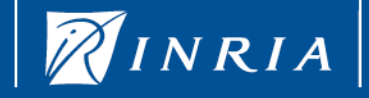

centre de recherche<br>**BORDEAUX** -**SUD-OUEST** 

# API Fortran 90 : MHT Description (2)

**EPSN\_F90\_BeginTask**(*name*) Mark the beginning of the task *name* **EPSN** F90 EndTask(*name*) Mark the ending of the task *name* 

• *name* is the task **ID** 

• Allow to define an area for the request processing

Example CALL EPSN\_F90\_BeginTask("update") DO  $J =$  Jdeb, Jfin  $DO I = 1, NX$  $Unp1(I,J) = ...$ ENDDO

XML description  $\langle$  task id=" update " > …  $\langle$ task  $>$ 

CALL EPSN\_F90\_BeginTask("update")

 $NRIA$ 

### Fortran 90 API: HTM Description (3)

**EPSN\_F90\_BeginLoop**(*name*) Mark the beginning of a loop named *name* **EPSN\_F90\_EndLoop**(*name*) Mark the ending of the loop *name* 

- *name is the loop ID*
- Allow to define an iteration counter useful to manage data release

Moreover in the loop one must have a task.

Example CALL EPSN\_F90\_BeginLoop( "timeLoop")  $DO t = 1$ , NB ITERMAX ! Time loop CALL EPSN\_F90\_BeginTask("bodyLoop")

 ….. CALL EPSN\_F90\_BeginTask(" bodyLoop ") END DO CALL EPSN\_F90\_EndLoop( "timeLoop")

XML description

<loop id="timeLoop">  $\langle$ task id= " bodyLoop "  $\rangle$  $\langle$ loop>

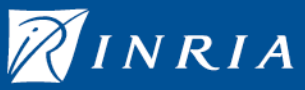

### API Fortran 90 : MHT Description (3)

#### **EPSN\_F90\_Point**(*name*) tâche ponctuelle

*name* refers to task in MHT description

Forcément un surcoût si une requête est traitée ou si une action est activée

Example CALL EPSN\_F90\_Point( " BeforeTimeLoop ")  $DO t = 1$ , NB ITERMAX ! Time loop . . . . . END DO

XML description <point id="BeforeTimeLoop" />

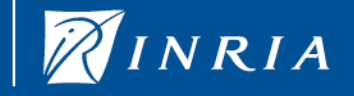

centre de recherche SUD-OUEST

### XML file

#### Describes the EPSN steering Model

- •*data*: describes code data
- •*interaction* : describes actions that can be done
- •*htm*: contains structure code and specify data context

XML structure

```
<?xml version="1.0" encoding="UTF-8" ?>
<simulation id="heat">
 < data>…
 \langledata\rangle <interaction>
      …
  </interaction>
 \text{thm} >
      …
 </htm>
\le/simulation>
```
INSTITUT NATIONAL DE RECHERCHE

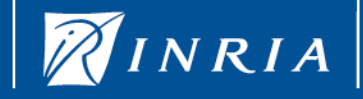

centre de recherche<br>**BORDEAUX** -**SUD-OUEST** 

### XML file (data)

*Data* group represents the RedSYM complex objects

• Types: scalar, grid, points, mesh <object class=type id="name" label="text" />

•For each object we can add one or more variables variable: one variable of the code

<variable id="name" label="text" />

 <variable id="XYZ"/> <variable id="Charge"/> <variable id="Mass"/> <variable id="Velocity"/>

Example

 <data> <object class="points"

id="particles">

</data>

 <variable id="Acceleration"/> </object>

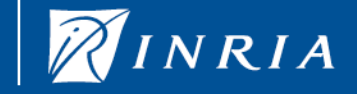

### XML file (interactions)

*interaction* group includes actions authorized in a task

<action id="name" distribution-kind ="(*located|replicated*)" label="text" />

parameters distribution-kind specify how the action is launched. Default is replicated. *located: replicated:* All the processes of the simulation perform the action

Example

<interaction> <action id="particles"> </interaction >

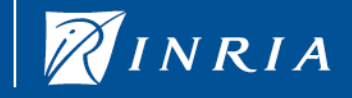

*htm* group represents the code structure

•Declaration <htm auto-start="*true|false*">

auto-start specify if simulation starts or stops on the function EPSN\_F90\_BeginHTM(). In the later case, an EPSN client must unblock simulation.

•The attributes

–Code structure

task, loop, switch, point

–Context

data-context, action-context, bench-context

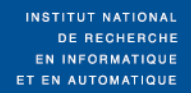

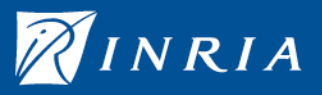

Control attributes *task, loop, switch, point*

```
<type synchronize=(no|auto|block) id="name" label="text" />
```
**Parameters** 

type: *task, loop, switch, point*

synchronize: specify if synchronization is necessary entering or leaving block code. Default value is *no*.

> *auto* : same as the MPI\_BARRIER synchronization **block** : stops simulation on the task

Example

<task id="A" synchronize="no">

 $\langle \text{task} \rangle$ 

…

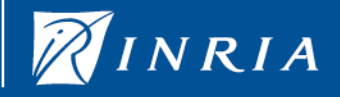

Context attributes: data-context

<data-context ref="name" [variable-id="name"] context = (*readable| writable|protected|modified*) />

#### **Parameters**

- 1) ref is the id of the data object and it must exist in the data group.
- 2) variable-id is the id of the variable that you want to precise the context in the object.
- 3) context specify the access context of the data on the task and all its children
	- *readable*: the data is readable, so we can get it
	- *writable:* the data is writable, that is to say a client can modify the data.
	- *protected:* protected the data is protected, this context is use to deny all
	- **modified**: variable is unreachable *and is* modified. This value specify that a new value for the variable has appeared. <task id="advection">

<data-context ref="density" context="modified"/>

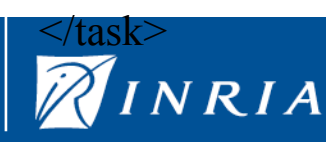

#### Context attributes : action-context <action-context ref="name" context = (*allowed|forbidden*)/ >

**Parameters** 

- 1) ref is the id of the action and it must exist in the *interactions* group.
- 1) context specify the access context of the data in the task and all its children

*allowed* : action is allowed in the task. *forbidden* : action is forbidden in the task.

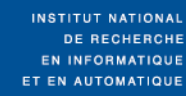

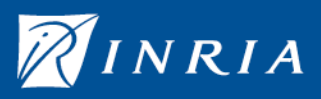

Context code : bench-context <bench-context frequency = "freq"/>

Parameter

frequency the frequency of data recovering expressed in step. Default value is 1.

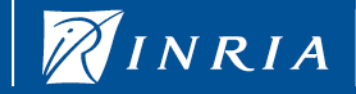

centre de **D-OUEST** 

### Fortran 90 and F77 RedSYM API

#### The API depends on the object

- 1) Points
- 2) Grid
- 3) Mesh
- 4) Scalar

#### Two steps

- 1) RedSYM Object description.
- 2) Mapping between the code variables and the RedSYM object.

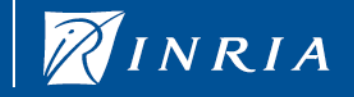

centre de recherche<br>**BORDEAUX** -SUD-OUEST

# RedSYM POINTS Fortran API

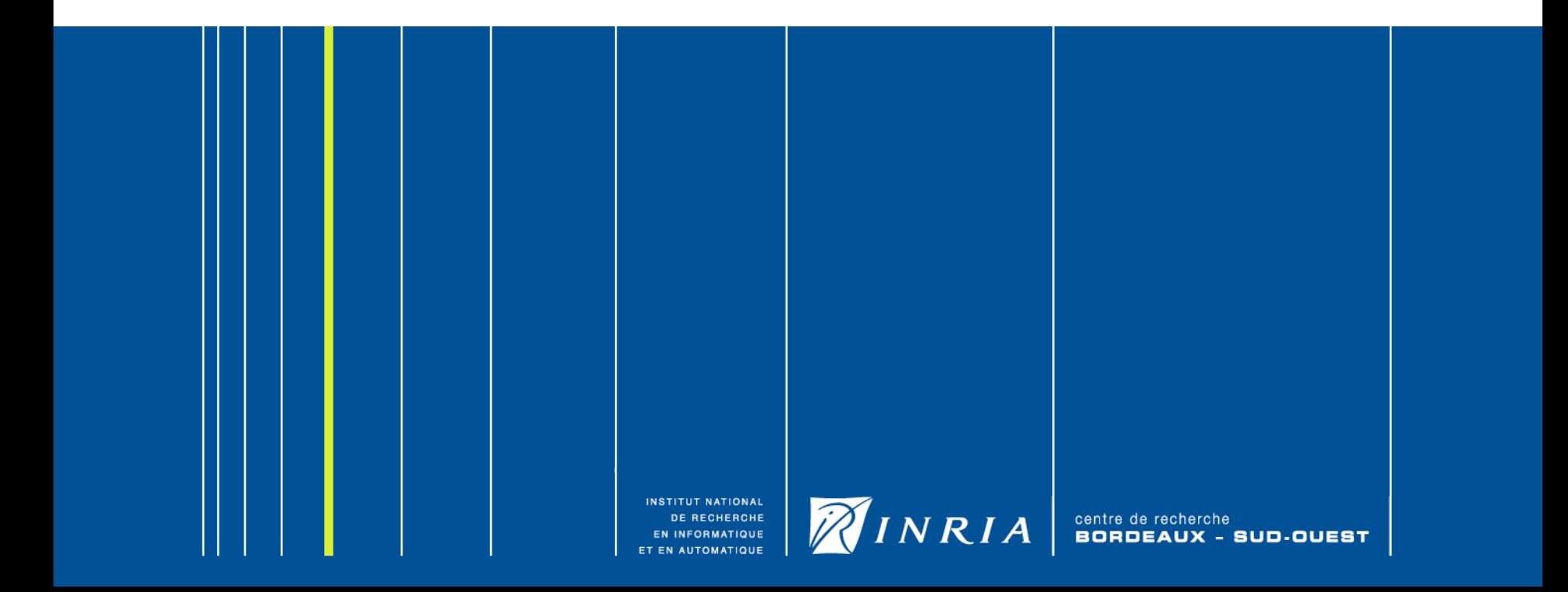

### Fortran 90 API: RedSYM object creation (1)

REDSYM\_POINTS\_CREATE(*key*, *name*, *myrank*, *nbProcs*, *dimension*)

- •*key* (INTEGER(EPSN\_KIND\_HANDLE): the key to access to the RedSYM object
- •*name (Character):* name of the object
- •MyRank (integer) : the rank of the processor
- •nbProcs (integer) : maximum number of processors
- •dimension (integer) the dimension of the system.

YM POINTS ADDVARIABLE(key,name,type,nbComponent,numVar) •*key* (INTEGER(EPSN\_KIND\_HANDLE): the key to access to the RedSYM object •*name (Character):* name of the variable •*type* (integer): the type of the variable (*REDSYM\_DOUBLE, ...*)

- Component (integer): number of dimension of the variable
- m (integer): the variable number in the object (key)

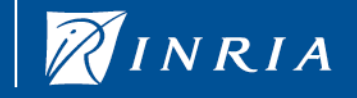

### Fortran 90 API: RedSYM object creation (2)

#### REDSYM\_POINTS\_SETCOORDINATEVARIABLE (key,numVar)

•*key* (INTEGER(EPSN\_KIND\_HANDLE): the key to access to the RedSYM object •numVar (integer): the number of the variable which corresponds to the coordinate of the set of points. The coordinate are in one array of size *dimension*.

REAL(8) XYZ(3*,N)* 

 $x1,y1,z1,x2,y2,z2,$  .... ,  $xN,yN,zN$ 

#### REDSYM\_POINTS\_SETCOORDINATEVARIABLE**S** (key,numVar)

•*key* (INTEGER(EPSN\_KIND\_HANDLE): the key to access to the RedSYM object •numVar (integer): array of size *dimension*. The coordinate are in *dimension* arrays of size one.

REAL(8) X(N*), Y(N), Z(N)* REAl(8) XYZ(N,3)

 $x1, x2, ..., xN$  |  $y1, y2, ..., yN$  |  $z1, z2, ..., zN$ 

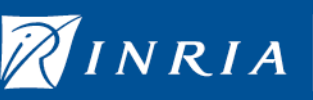

centre de recherche<br> **BOBDEAUX** -

# API Fortran 90 : Mapping (1)

EPSN\_POINTS\_ADDREGION(*key*, *idRegion*, *maxPoints*, *nbPoints*, *tag*)

•*key* (integer(epsn\_kind\_handle)): the key to access to the RedSYM object •idRegion (integer): the identifier of the region. •maxPoints(integer): maximum number of points in the region •nbPoints(integer): number of points in the region

•tag(integer): a tag for the region

A region is a logical set of points in which all information (position, velocity, …) are stored continuously in memory.

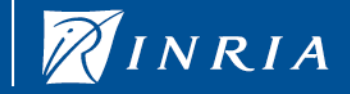

### API Fortran 90 : Mapping (2)

#### REDSYM\_POINTS\_WRAP(*key*, numVar, *idRegion*, var)

- *key* (integer(epsn\_kind\_handle) ): the key to access to the RedSYM object
- idRegion (integer): the identifier of the region. Region is a set of
- numVar (integer): the variable number
- var: the Fortran variable

Wrap the data and the variable in the RedSYM object.

The data var is stored continously in memory.

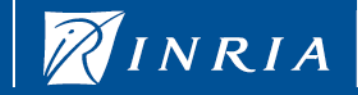

### API Fortran 90 : Mapping (3)

DSYM\_POINTS\_WRAPSTRIDED(*key*, numVar, *idRegion*, var, stride, offset)

- *key* (integer(epsn\_kind\_handle)): the key to access to the RedSYM object
- *idRegion* (integer): the identifier of the region. Region is a set of
- *numVar* (integer): the variable number
- *var* is the Fortran variable
- *stride* (integer): is the distance between two elements
- *offset* (integer): is the jump to do to obtain the first element

Wrap the data and the variable in the RedSYM object. The data var is not stored continuously in memory.

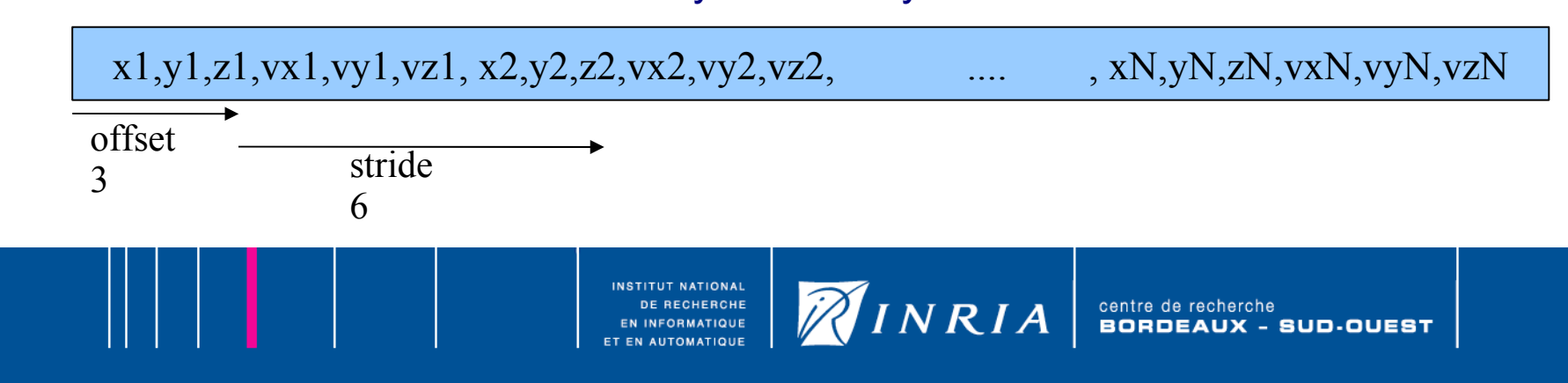

# RedSYM MESH Fortran API

INSTITUT NATIONAL DE RECHERCHE EN INFORMATIQUE **AUTOMATIQUE** 

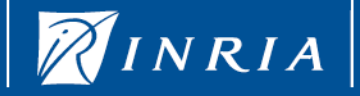

centre de recherche<br>BORDEAUX - SUD-OUEST

### Fortran 90 API: RedSYM object creation (1)

#### REDSYM\_MESH\_CREATE(*key*, *name*, *myrank*, *nbProcs*, *dimension*)

- *key* (INTEGER(EPSN\_KIND\_HANDLE): the key to access to the RedSYM object
- *name (Character):* name of the object
- MyRank (integer): the rank of the processor
- nbProcs (integer): maximum number of processors
- dimension (integer): the dimension of the system.

#### REDSYM\_MESH\_ADDVARIABLE(key,name,type,nbComponent,**numVar**)

- •*key* (INTEGER(EPSN\_KIND\_HANDLE): the key to access to the RedSYM object
- •*name (Character):* name of the variable
- •*type* (integer): the type of the variable (*REDSYM\_DOUBLE, ...*)
- •*nbComponent* (integer): number of dimension of the variable
- •num (integer): the variable number in the object (key)

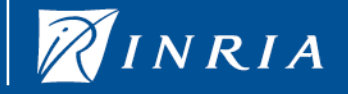

### Fortran 90 API: RedSYM object creation (2)

#### REDSYM\_POINTS\_SETCOORDINATEVARIABLE (key,numVar)

•*key* (INTEGER(EPSN\_KIND\_HANDLE): the key to access to the RedSYM object •numVar (integer): the number of the variable which corresponds to the coordinate of the set of points. The coordinate are in one array of size *dimension*.

REAL(8) XYZ(3*,N)* 

 $x1,y1,z1,x2,y2,z2,$  .... ,  $xN,yN,zN$ 

#### REDSYM\_POINTS\_SETCOORDINATEVARIABLE**S** (key,numVar)

•*key* (INTEGER(EPSN\_KIND\_HANDLE): the key to access to the RedSYM object •numVar (integer): array of size *dimension*. The coordinate are in *dimension* arrays of size one.

REAL(8) X(N*), Y(N), Z(N)* REAl(8) XYZ(N,3)

 $x1, x2, ..., xN$  |  $y1, y2, ..., yN$  |  $z1, z2, ..., zN$ 

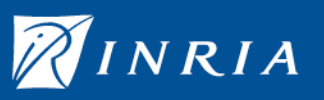

centre de recherche<br> **BOBDEAUX** -

# API Fortran 90 : Mapping (1)

EPSN\_MESH\_ADDREGION(*key*, *idRegion*, *maxNodes*, *nbNodes*, *maxCells*,*nbCells*, *tag*)

- *key* (integer(epsn\_kind\_handle)): the key to access to the RedSYM object
- idRegion (integer): the identifier of the region.
- maxPoints(integer): maximum number of nodes in the region
- nbPoints(integer): number of nodes in the region
- maxCells(integer): maximum number of cells in the region
- nbCells(integer): number of cells in the region
- tag(integer): a tag for the region

…

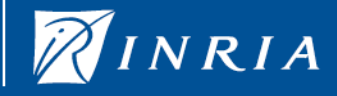

# RedSYM Parameter Fortran API

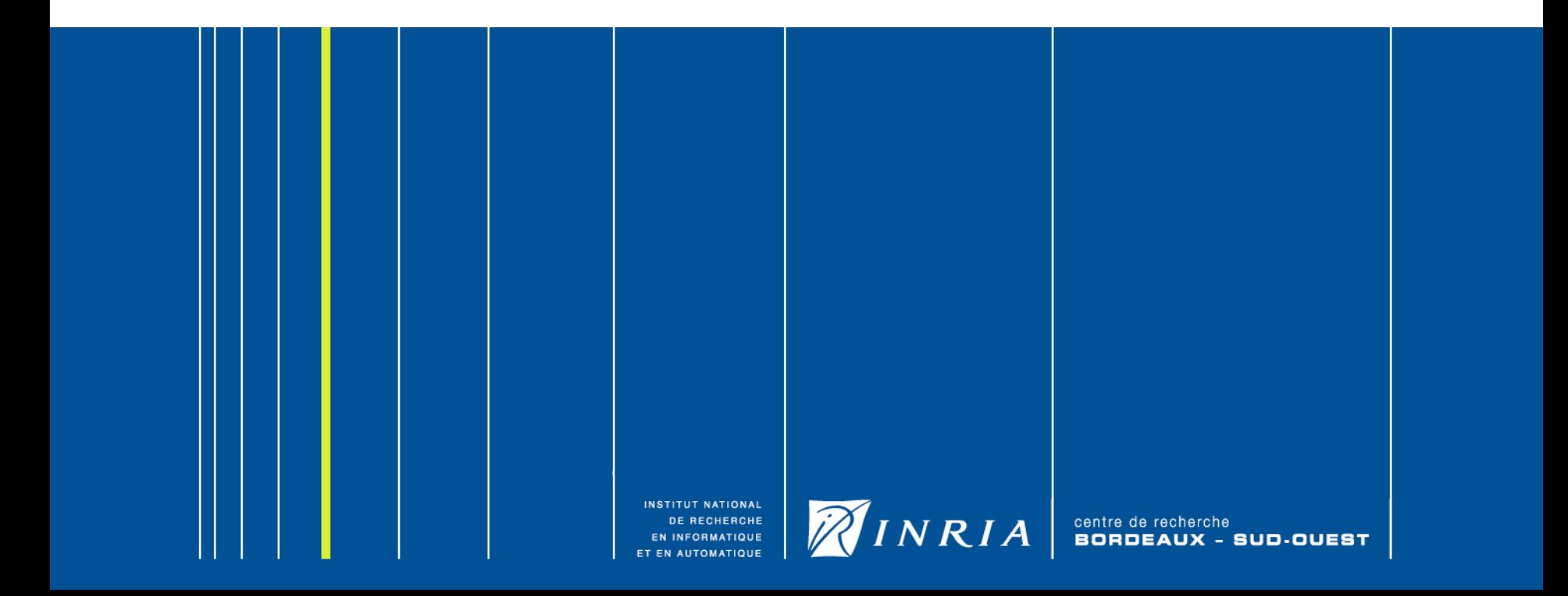

### Fortran 90 API: RedSYM object creation (1)

#### REDSYM\_PARAMETER\_CREATE(*key*, *name*, *myrank*, *nbProcs*, *distribution*)

- •*key* (INTEGER(*EPSN\_KIND\_HANDLE*): the key to access to the RedSYM object
- •*name (Character):* name of the object
- •myRank (integer) : the rank of the processor
- •nbProcs (integer) : maximum number of processors
- •*distribution* (integer) : two values *RedSYM\_REPLICATED* or *RedSYM\_LOCATED*.

#### REDSYM\_PARAMETER\_ADDVARIABLE(key,name,type,nbComponent,**numVar**)

- •*key* (INTEGER(*EPSN\_KIND\_HANDLE*): the key to access to the RedSYM object
- •*name (Character):* name of the variable
- •type (integer): the type of the variable (*REDSYM\_DOUBLE, ...*)
- •nbComponent (integer): number of dimension of the variable
- •num (integer): the variable number in the object (key)

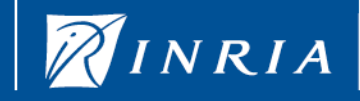

### API Fortran 90 : Mapping (2)

#### REDSYM\_PARAMETER\_WRAP(*key*, numVar, buffer)

•*key* (integer(epsn\_kind\_handle)): the key to access to the RedSYM object •idRegion (integer): the identifier of the region. Region is a set of •numVar (integer): the variable number •buffer: the Fortran variable

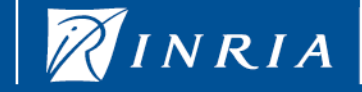

# An example

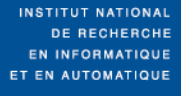

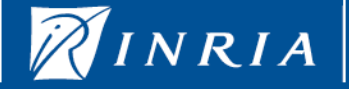

centre de recherche<br>BORDEAUX - SUD-OUEST

# Academic example

System

Finite differencefor time discretisation on s Euler scheme

Two steps in the algorithm

Update

$$
U_{i,j}^{n+1} = f(U_{i-1,j}^n, U_{i+1,j}^n, U_{i,j}^n, U_{i,j-1}^n, U_{i,j+1}^n)
$$

INRIA

Swap

$$
U^{\text{ }n}:=U^{\text{ }n\text{+}l}
$$

 $\widehat{\mathscr{D}}$ 

**Parallelism** MPI, master-slaves, Esclaves SPMD,

1D data distribution

INSTITUT NATIONAL

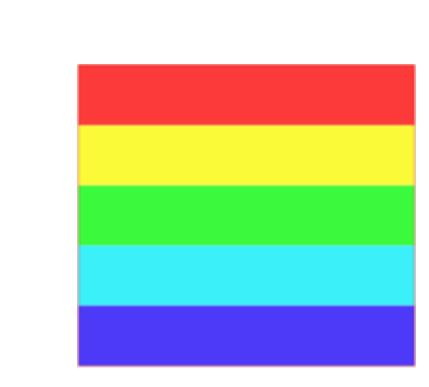

SUD-OUEST

centre de recherche<br>**BORDEAUX** -

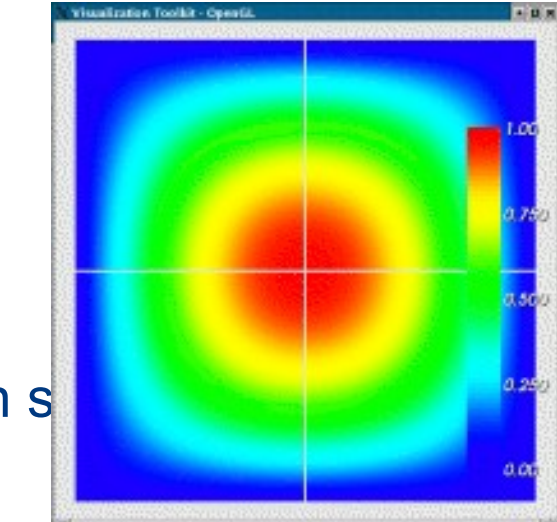

45

# Exemple – annotation

```
DO t = 1, NB_ITERMAX ! Boucle en temps<br>CALL EPSN_F90_BeginTask("bodyLoop")
    DO J = Jdeb, JfinDO I = 1, NXUnp1(I,J) = ... ENDDO
    Un(:,:) = \text{unp1}(:,:) ! Swap
END DO
CALL EPSN_F90_BeginLoop( "timeLoop")
     CALL EPSN_F90_BeginTask("swap")
    CALL EPSN_F90_EndTask("swap")
    CALL EPSN_F90_Point("after_update")
    CALL EPSN_F90_EndTask( "bodyLoop")
CALL EPSN_F90_EndLoop( "timeLoop")
```
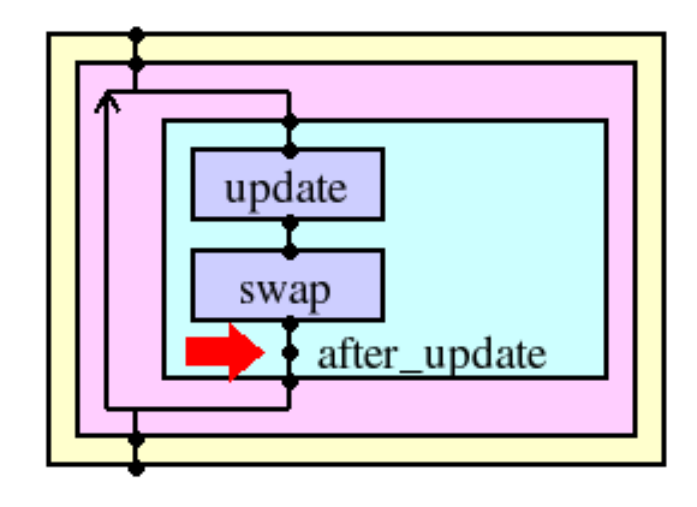

**NSTITUT NATIONAL** 

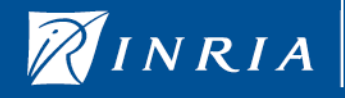

SUD-OUEST

# Example – data description

USE redsym

INTEGER(EPSN\_KIND\_HANDLE) :: GlobalDomain, LocalDomain, AllocatedLocalDomain

INTEGER(EPSN\_KIND\_HANDLE) :: Distribution1D,blocks(1),grid

 $lower(1) = 0$ ;  $lower(2) = 0$ ;  $upper(1) = Nx-1$ ;  $upper(2) = Ny-1$ call RedSYM\_BlockInt\_create(GlobalDomain,nb\_dims,lower,upper)  $NBB = Ny/NB$  PROCS ; lower(2) = NBB\*rank ; upper(2) = lower(2)+NBB call RedSYM\_BlockInt\_create(blocks(1),nb\_dims,lower,upper) call RedSYM\_DistributionInt\_create(Distribution1D,GlobalDomain, nb\_blocks,blocks)

call RedSYM Grid create( grid, "heat", my rank, nb procs, nb dims ) call RedSYM\_Grid\_addVariable(grid,"temperature", REDSYM\_DOUBLE ,1) call RedSYM\_Grid\_setDistribution(grid, Distribution1D) !

Lower(2) =  $Lower(2) - offset$ ; upper(2) =upper(2) + offset ! offset = 1 call RedSYM\_BlockInt\_create(AllocatedLocalDomain,nb\_dims,lower,upper) call RedSYM\_Grid\_wrapAllocatedBlock(grid,0,0,U(0,0),AllocatedLocalDomain)

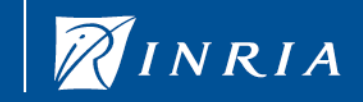

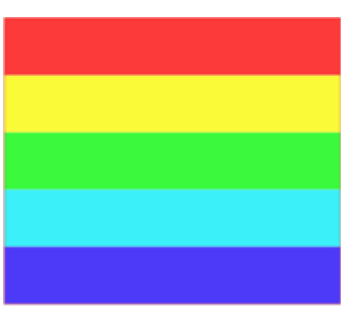

# Example – XML file

```
\leq?xml version="1.0" encoding="UTF-8" ?>
<simulation>
```
#### • <data>

```
 <object class="grid" id="heat" label="champ des temperatures">
   <variable id="temperature" />
 </object>
```
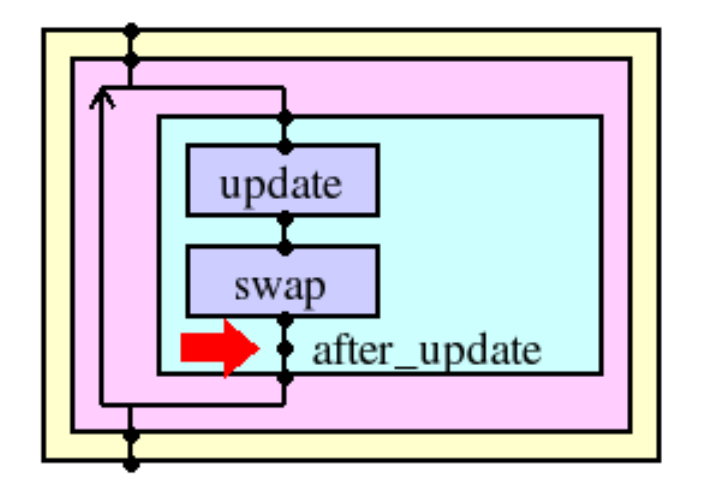

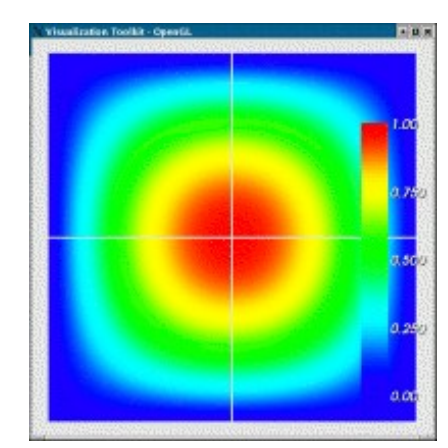

```
\langle \text{data} \rangle \langle \text{data} \rangle <data-context ref="heat" context="readable"/>
                                                 <loop id="timeLoop">
                                                    <task id="bodyLoop">
                                                      \langle task id="update" \rangle <task id="swap">
                                                          <data-context ref="heat" context="modified"/>
                                                      \langle \text{task} \rangle\epsilon <point id="after update" />
                                                   \langletask>\langleloop>
                                              </htm>
                                           </simulation>
```
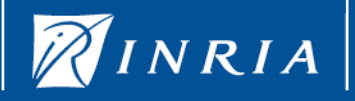

centre de recherche<br>**BORDEAUX** -**SUD-OUEST** 

# DL POLY instrumentation

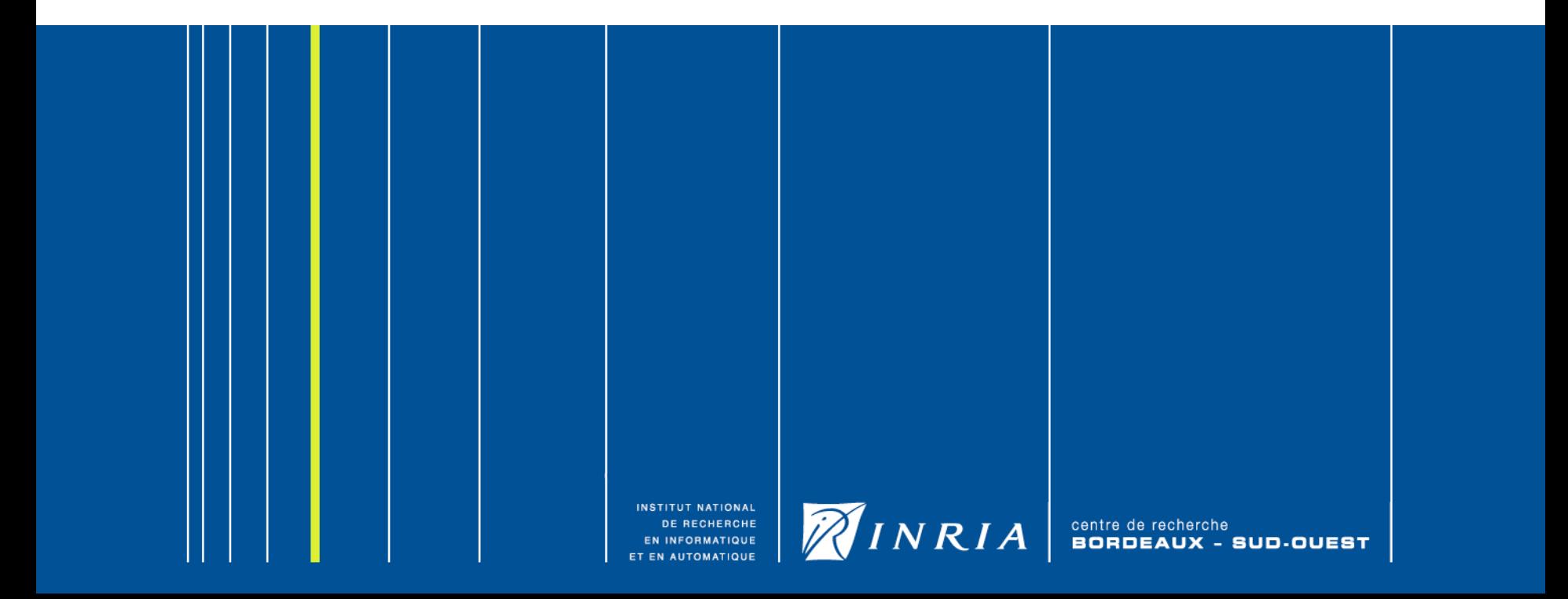

### Integration in dl\_poly 2.18

Very few and very localized File modification

- 1. Makefile add a target to compile with EPSN (SEQ and PAR)
- 1. Add EPSNTools.F file Fortran module
- 2. Add Instrumentation in dl\_poly.f

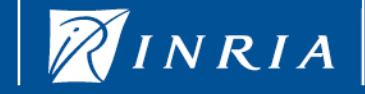

### Data management

We define two RedSYM complex object

•

1.Atoms contains information on the set of atoms of the whole system. Here we consider the positions, the charge and the name of the atoms

1.Energy contains scalar information on temperature and energy.

 $<$ data $>$ • <object class="points" id="atoms">  $\langle$ variable id="xxx" $\rangle$ • <variable id="yyy"/> • <variable id="zzz"/> • <variable id="chge"/> • <variable id="name"/> • </object> • <object class="scalar" id="Energy"> • <variable id="Total"/> • <variable id="Temperature"/> • <variable id="Potential"/> • </object> • </data> Xml data description

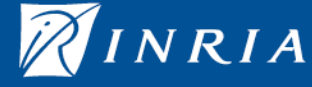

### Data management - object description

Some text

!

call redsym points create(points,"atoms"//CHAR $(0)$ ,idnode, mxnode, dim)

call RedSYM\_Points\_addVariable(points,'xxx'//CHAR(0),REDSYM\_DOUBLE,1,var(1)) call RedSYM\_Points\_addVariable(points,'yyy'//CHAR(0),REDSYM\_DOUBLE,1,var(2)) call RedSYM\_Points\_addVariable(points,'zzz'//CHAR(0),REDSYM\_DOUBLE,1,var(3)) call RedSYM\_Points\_addVariable(points,'chge'//CHAR(0), REDSYM\_DOUBLE,1,var(4)) call RedSYM\_Points\_addVariable(points,'name'//CHAR(0),REDSYM\_CHAR,1,var(5))

call RedSYM Points setcoordinatevariables(points,var(1))

call EPSN\_F90\_addData(points)

Object description code

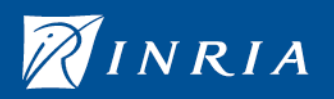

### Data management - the mapping

Data are replicated on all the *p* processors, so we divide each 1d array of size N in bloc of size N/p. ideb is the index of the first element on the current processor.

call EPSN Points addRegion(points, idRegion, size bloc, size bloc, idnode)

call RedSYM Points wrap(points,  $var(1)$ , idRegion,  $xxx(ideb)$ ) call RedSYM<sup>D</sup> Points wrap(points, var(2), idRegion, yyy(ideb)) call RedSYM\_Points\_wrap(points, var(3), idRegion, zzz(ideb)) call RedSYM Points wrap(points, var(4), idRegion, chge(ideb))

call RedSYM Points wrapstrided(points,var(5),idRegion, atmnam(ideb),8,0)

Object description code

Name is an array of character of length 8. We consider here only the first character of the name, so we must use the RedSYM\_Points\_wrapstrided method with an offset of 0 an a stride of 8.

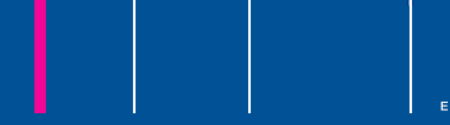

!

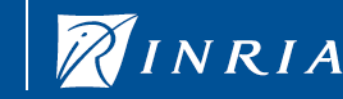

### Data management - the scalar

The scalar are defined on all the processors so we consider the key word REDSYM\_REPLICATED.

call redsym\_parameter\_create(energy,"Energy"//CHAR(0),idnode, mxnode, REDSYM\_REPLICATED)

call redsym\_parameter\_addvariable(energy,"Total"//CHAR(0), REDSYM\_DOUBLE,1, var\_sca(1)) call redsym\_parameter\_addvariable(energy,"Temperature"//CHAR(0),REDSYM\_DOUBLE,1, var  $sca(2)$ call redsym\_parameter\_addvariable(energy,"Potential"//CHAR(0), REDSYM\_DOUBLE,1, var\_sca(3))

call redsym parameter wrap(energy, var  $sca(1)$ , stpval(1)) call redsym\_parameter\_wrap(energy, var\_sca(2), stpval(2)) call redsym\_parameter\_wrap(energy, var\_sca(3), stpval(3))

call EPSN\_F90\_addData(energy)

!

Object description code

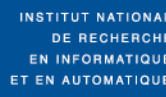

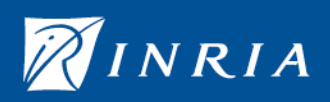

### HTM structure

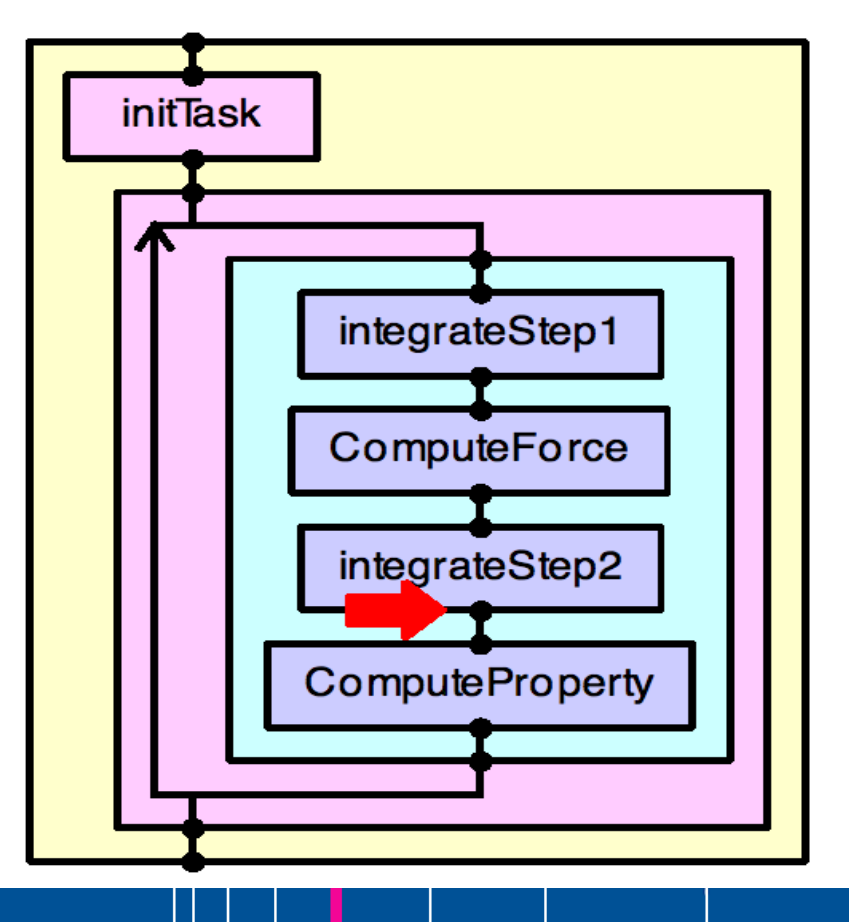

```
<htm auto-start="false">
    <data-context ref="atoms" context="readable"/>
    <data-context ref="Energy" context="readable"/>
   \langletask id="initTask" \langle \rangle
```

```
\langleloop id="timeLoop" synchronize="no" >
   <task id="bodyLoop">
```

```
 <task id="integrateStep1">
```
 <data-context ref="atoms" context="protected"/>  $\langle$ task $>$ <task id="ComputeForce">

 $\langle$ task $>$ <task id="integrateStep2">

 <data-context ref="atoms" context="modified"/>  $\langle \text{task} \rangle$ <task id="ComputeProperty">

 <data-context ref="Energy" context="modified"/>  $\langle$ task $>$  $\langle \text{task} \rangle$  $\langle$ loop>

 $<$ /htm $>$ 

#### XML htm description

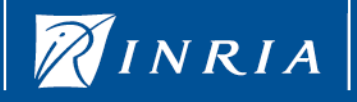

centre de recherche<br>**BORDEAUX** -- SUD-OUEST

# Scalar plot in Simone

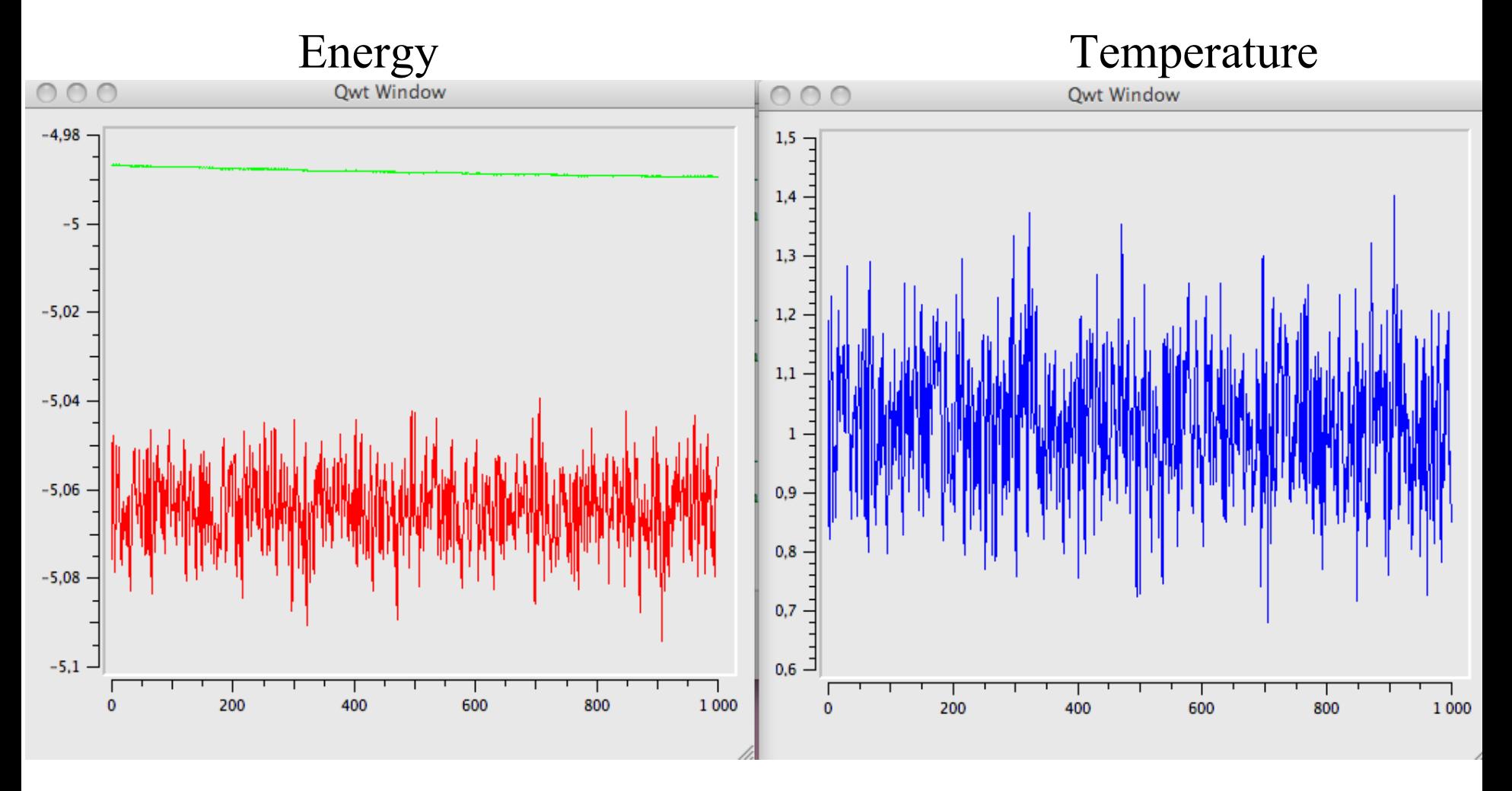

INSTITUT NATIONAL **DE RECHERCHE INFORMATIQUE AUTOMATIQUE** 

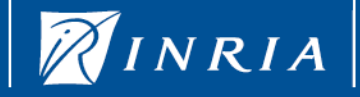

centre de recherche **BORDEAUX SUD-OUEST** 

# Atoms in ParaView 3 (meshless)

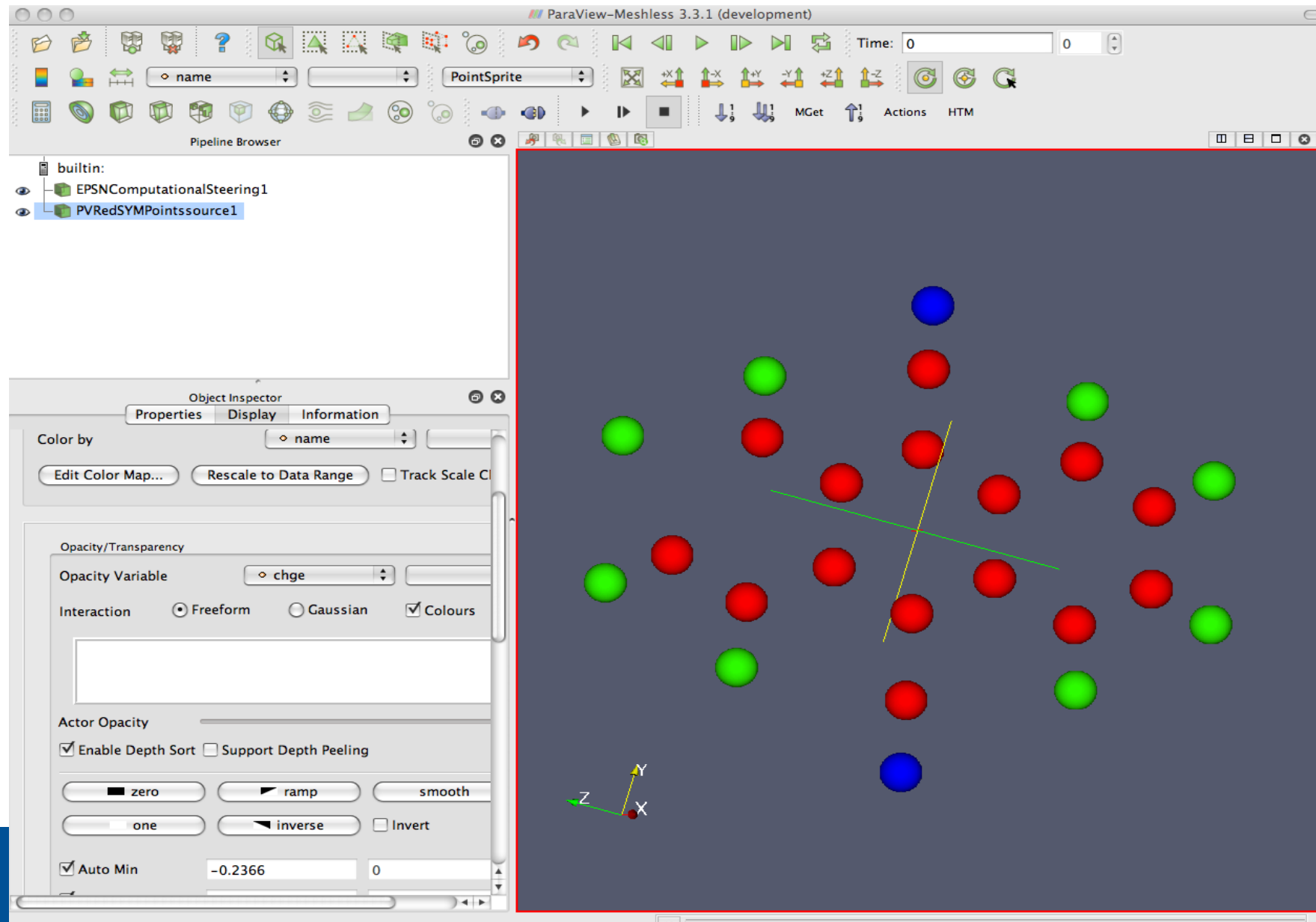

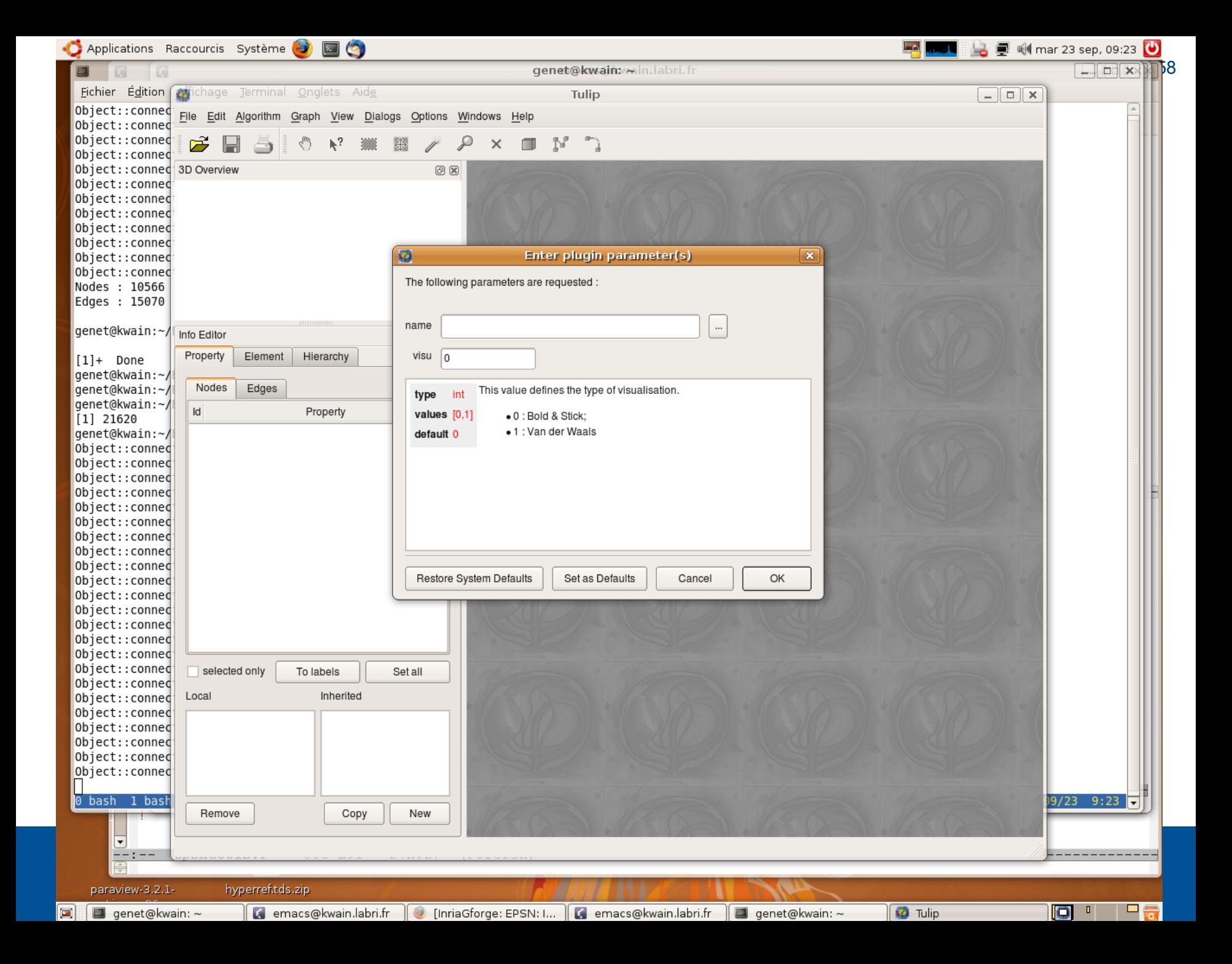